# **UC‐7112 LX Plus UC‐7112, UC‐7110**

# **Руководство пользователя**

Первое издание, июнь 2009

Официальный партнер в России‐ ООО«Ниеншанц‐Автоматика» Тел. (812) 326‐59‐24 (495) 980‐64‐06 Web: www.nnz-ipc.ru Техническая поддержкаMOXA support@moxa.ru

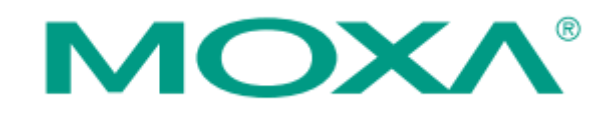

# **1 Введение**

Встраиваемые компьютеры Moxa серии UC‐71xx (UC‐7110, UC‐7112 и UC‐7112 Plus) – компактные компьютера на базе RISC‐процессора, с двумя портами Ethernet 10/100 Мбит/с, двумя последовательными портами RS‐232/4220/485 и процессором ARM9. ОС Linux является предустановленной. Кроме того, UC‐7112 Plus и UC‐7112 имеют на борту разъем SD‐карты для расширения памяти данных. Перечисленные характеристики позволяют организовывать на базе в ультра‐компактного компьютера высокопроизводительные коммуникационные шлюзы с возможностью хранения данных. Встраиваемые компьютеры серии UC‐71xx являются оптимальным решением для встраиваемых приложений, требующих небольшого вычислительного блока, который сможет хранить большие объемы данных и обеспечивать хорошую производительность вычислений.

В этой главе рассмотрены следующие темы:

- **Обзор**
- **Комплект поставки**
- **Особенности оборудования**
- **Технические характеристики** 
	- Аппаратные характеристики
	- Спецификации программного обеспечения μClinux (UC‐7110 и UC‐7112)
	- Спецификации программного обеспечения Linux (UC‐7112 Plus)
- **Схема аппаратного блока**

# **Обзор**

Компьютеры серии UC‐71xx, компактные, на RISC‐платформе, идеально подходят для встраиваемых приложений. Все три компьютера серии (UC‐7110, UC‐7112 и UC‐7112 Plus) имеют 2 последовательных порта RS‐232/422/485 и два Ethernet‐порта 10/100 Мбит/с для предоставления пользователям универсальной коммуникационной платформы.

Компьютеры серии UC‐71xx используют RISC‐процессор Moxa ART ARM9 192 МГц. В отличие от x86‐процессора, который имеет CISC‐дизайн, RISC‐архитектура ARM9 и современные полупроводниковые технологии обеспечивают эти компьютеры мощным процессорным ядром для выполнения вычислительных и коммуникационных функций, при этом не потребляя много энергии. Встроенная память NOR Flash ROM (8 МБ для UC‐7110/7112, 16 Мб для UC‐7112 Plus) и SDRAM (16 Мб для UC‐7110/7112, 32 Мб для UC‐7112 Plus) обеспечит пользователя большим количеством места для хранения данных, а гнездо SD – большой гибкостью для реализации различных приложений. Два порта LAN, встроенных в ARM9, позволяют компьютерам серии UC‐ 71xx использоваться в качестве коммуникационных платформ для систем сбора данных и преобразования интерфейсов, а два последовательных порта RS‐232/422/485 позволяют подключать различные последовательные устройства.

UC‐7110 и UC‐7112 поставляются с предустановленной операционной системой μClinux, а UC‐7112 Plus – с операционной системой Linux с поддержкой MMU. Программы, написанные для настольных ПК, легко импортировать на компьютеры серии UC‐71xx с кросс‐компилятором GNU, так что вам не нужно будет тратить время на изменение существующего программного кода. Операционная система, драйверы устройств и собственное программное обеспечение могут быть сохранены во флэш‐памяти компьютеров.

### **Комплект поставки**

Серия UC‐71xx в настоящее время включает в себя четыре модели:

### **Модели со стандартным диапазоном рабочих температур (‐10 ˝ 60°C)**

### **UC‐7110‐LX**

Компактные встраиваемые компьютеры с RISC‐процессором, с 2 последовательными портами, двумя Ethernet‐портами и ОС μClinux.

### **UC‐7112‐LX**

Компактные встраиваемые компьютеры с RISC‐процессором, с 2 последовательными портами, двумя Ethernet‐портами, слотом SD и ОС μClinux.

### **UC‐7112‐LX Plus**

Компактные встраиваемые компьютеры с RISC‐процессором, с 2 последовательными портами, двумя Ethernet‐портами, слотом SD и ОС Linux.

### **Модели с расширенным диапазоном рабочих температур (‐40 ˝ 75°C)**

### **UC‐7110‐T‐LX**

Компактные встраиваемые компьютеры с RISC‐процессором, с 2 последовательными портами, двумя Ethernet‐портами, ОС μClinux и расширенным диапазоном температур.

Каждая модель поставляется в следующей комплектации:

- 1 компьютер UC-7110 или UC-7112, или UC-7112 Plus
- Руководство по быстрой установке
- CD c документацией и программным обеспечением
- Ethernet‐кабель: перекрестный кабель RJ45‐RJ45, 100 см
- CBL‐4PINDB9F‐100: консольный кабель‐переходник из 4‐контактного консольного разъема UC‐7110/7112 в разъем DB9 «мама», 100 см
- Универсальный адаптер питания
- Гарантийный талон

Дополнительные аксессуары

• Комплект установки на 35 мм DIN-рейку (DK-35A)

**Примечание: Пожалуйста, сообщите своему торговому представителю, если что‐либо из перечисленного отсутствует или повреждено.**

### **Особенности устройства**

Компьютеры серии UC‐71xx имеют следующие особенности:

- 32‐разрядный процессор Moxa ART ARM9 192 МГц
- 16 или 32 Мб оперативной памяти (около 12 Mб доступно пользователю)
- 8 или 16 Мб Flash ROM (около 4 Мб доступно пользователю)
- Два независимых порта Ethernet 10/100 Мбит/с
- 2 программно настраиваемых порта RS‐232/422/485
- Скорость последовательного порта от 50 бит/с до 921.6 Кбит/с (поддержка нестандартных скоростей обмена данными)
- SD‐разъем для расширения памяти (только UC‐7112 и UC‐7112 Plus)
- Встроенные часы реального времени, зуммер, сторожевой таймер
- Встроенная платформа Linux Kernel 2.6
- Расширенный диапазон рабочих температур от ‐40 до 75°C (только UC‐7110)
- **•** Установка на DIN-рейку или на стену
- Прочный безвентиляционный дизайн

### **Технические характеристики**

### *Аппаратные характеристики*

**Система:** Тип процессора: 32‐битный RISC‐процессор Moxa ART ARM9, 192 МГц DRAM: UC‐7110: 16 Mб UC‐7112: 16 Mб UC‐7112 Plus: 32 Mб Flash: UC‐7110: 8 Mб UC‐7112: 8 Mб UC‐7112 Plus: 16 Mб Возможность расширения памяти: UC‐7110: Нет UC‐7112: 1 SD‐слот

UC‐7112 Plus: 1 SD‐слот

Консольный порт: 1 RS‐232 (TxD, RxD, GND), 4‐контактный разъем выхода, "115200, n, 8, 1"

Кнопки: 1 кнопка сброса (Reset), поддерживает возврат к заводским настройкам

Другое: Встроенные часы реального времени, зуммер, сторожевой таймер

ОС: UC‐7110: Встроенная μClinux, основанная на платформе Linux Kernel 2.6

UC‐7112: Встроенная μClinux, основанная на платформе Linux Kernel 2.6

 UC‐7112 Plus: Встроенная Embedded Linux с поддержкой MMU, основанная на платформе Linux Kernel 2.6

### *UC‐7112 LX Plus UC‐7112, UC‐7110: руководство пользователя*

#### **Сетевые коммуникации:**

LAN: 2 порта 10/100 Мбит/с, разъем RJ45, функция автоопределения Защита: Встроенная защита от скачков напряжения 1.5 КВ

#### **Последовательная связь:**

Последовательный порт: 2 RS‐232/422/485, DB9 «папа», программно выбираемые Защита: Встроенная защита от электростатического разряда 15 КВ для всех сигналов Биты данных: 5, 6, 7, 8 Стоповые биты: 1, 1.5, 2 Контроль четности: нет, чет, нечет, 0, 1 Управление потоком данных: RTS/CTS, XON/XOFF, ADDC для RS‐485 ADDC™ Скорость передачи данных: от 50 бит/с до 921.6 Кбит/с (поддержка нестандартных скоростей обмена данными)

### **Светодиодные индикаторы:**

Система: Ready x 1 LAN: 10 M/Link x 2, 100 M/Link x 2 (расположены на разъеме RJ45) Последовательные порты: TxD x 2, RxD x 2

#### **Требования к питанию:**

Рабочее напряжение: 12 ~ 48 В пост. Потребление тока: 340 мА (при 12 В), 4.5 Вт

### **Конструктивные свойства:**

Габаритные размеры: 77 х 111 х 26 мм Вес: 190 г Материал корпуса: Алюминий Установка: На DIN‐рейку, настенная

#### **Требования к окружающей среде:**

Рабочая температура: ‐10 ~ 60°C Рабочая влажность: 5‐95% Температура хранения: ‐20 ~ 80°C Защита от вибраций: 1 g @ IEC‐68‐2‐6, синусоидальная волна (поиск резонанса), 5‐500 Гц, 1 Октава/мин, 1 цикл, 13 мин 17 с на каждую ось (только UC‐7110)

#### **Сертификаты:**

EMC: FCC, CE (Class A) FCC Part 15, CISPR 22 Class A CE Class A: EN55022 Class A, EN61000‐3‐2 Class A, EN61000‐3‐3, EN55024 Безопасность: TUV: IEC/EN60950 UL/cUL: UL60950, CAN/CSA‐C22.2 No. 60950‐00 Другие: RoHS, CRoHS, WEEE Гарантия: 5 лет

*Спецификации программного обеспечения – μClinux (UC‐7110 и UC‐7112)* Версия ядра: 2.6.19 Протоколы: TCP, UDP, IPv4, SNMP V1, ICMP, ARP, HTTP, CHAP, PAP, DHCP, NTP, NFS, SMTP, Telnet, FTP, PPP, PPPoE Файловая система: JFFS2 (предустановленная Flash‐память) для ядра корневой файловой системы (только чтение) и директории пользователя (чтение/запись) Системные утилиты: msh, busybox, tinylogin, telnet, ftp Поддерживаемые сервисы: telnetd: Telnet Server daemon ftpd: FTP server daemon Boa: Web server daemon pppd: dial in/out over serial port daemon & PPPoE snmpd: snmpd agent daemon inetd: TCP server manager program Среда разработки приложений: Moxa Linux API Library Linux Tool Chain: Arm‐elf‐gcc: C/C++ PC Cross Compiler μClibc: POSIX Standard Library Драйверы устройств: UART, RTC, зуммер, карта SD

### *Спецификации программного обеспечения – Linux (UC‐7112 Plus)*

Версия ядра: 2.6.9 Загрузчик: Redboot Протоколы: TCP, UDP, IPv4, SNMP V1, ICMP, IGMP, ARP, HTTP, CHAP, PAP, SSH 1.0/ 2.0, SSL, DHCP, NTP, NFS, SMTP, Telnet, FTP, PPP, PPPoE Файловая система: JFFS2 (предустановленная Flash‐память) для ядра корневой файловой системы (только чтение) и директории пользователя (чтение/запись) Системные утилиты: msh, busybox, tinylogin, telnet, ftp, scp Поддерживаемые сервисы: telnetd: Telnet Server daemon ftpd: FTP server daemon sshd: Secure shell server Apache: Web server daemon, supports PHP and XML OpenVPN: Virtual private network service manager iptables: Firewall service manager pppd: dial in/out over serial port daemon & PPPoE snmpd: snmpd agent daemon inetd: TCP server manager program Среда разработки приложений: Moxa Linux API Library Linux Tool Chain: Gcc, Glibc, GDB

Драйверы устройств: Сторожевой таймер (WDT), UART, RTC, зуммер, карта SD

### **Схема аппаратного блока**

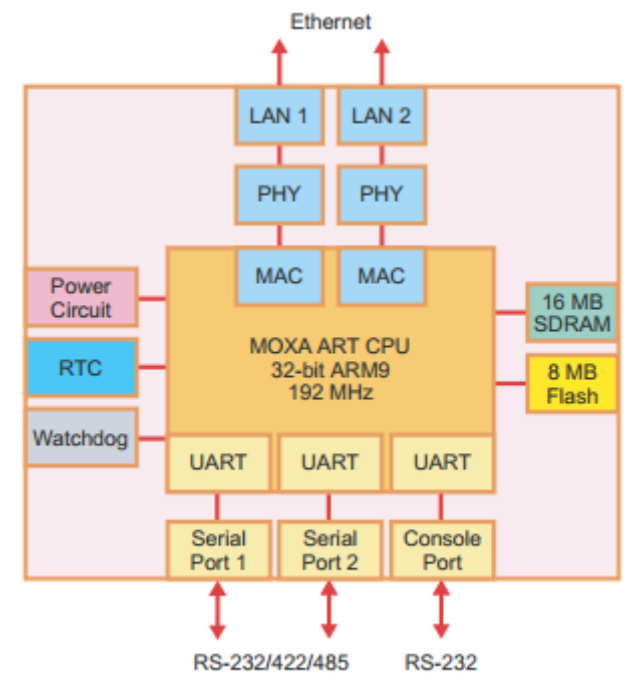

# **2 Описание аппаратной части**

Встраиваемые компьютеры UC‐7110, UC‐7112 и UC‐7112 Plus являются компактными, прочными встраиваемые компьютерами, разработанными для промышленного использования. Светодиодные индикаторы на внешнем корпусе компьютеров помогут пользователю контролировать работу компьютера и оказывать помощь в выявлении проблем. Аппаратная платформа является одновременно надежной и стабильной, что позволяет посвятить большую часть вашего внимания разработке собственных приложений. В этой главе мы рассмотрим основные аппаратные средства встраиваемых компьютеров серии UC‐71xx.

В этой главе мы рассмотрим следующие темы:

- **Внешний вид**
- **Размеры**
- **Вид панелей**
- **Светодиодные индикаторы**
- **Разъем под SD‐карту**
- **Дополнительные функции** 
	- Кнопка перезагрузки
	- Часы реального времени

### **Внешний вид**

Вид спереди UC‐7112 показан на рисунке. UC‐7110 и UC‐7112 Plus выглядят одинаково, за исключением того, что UC‐7110 не имеет внутреннего слота SD.

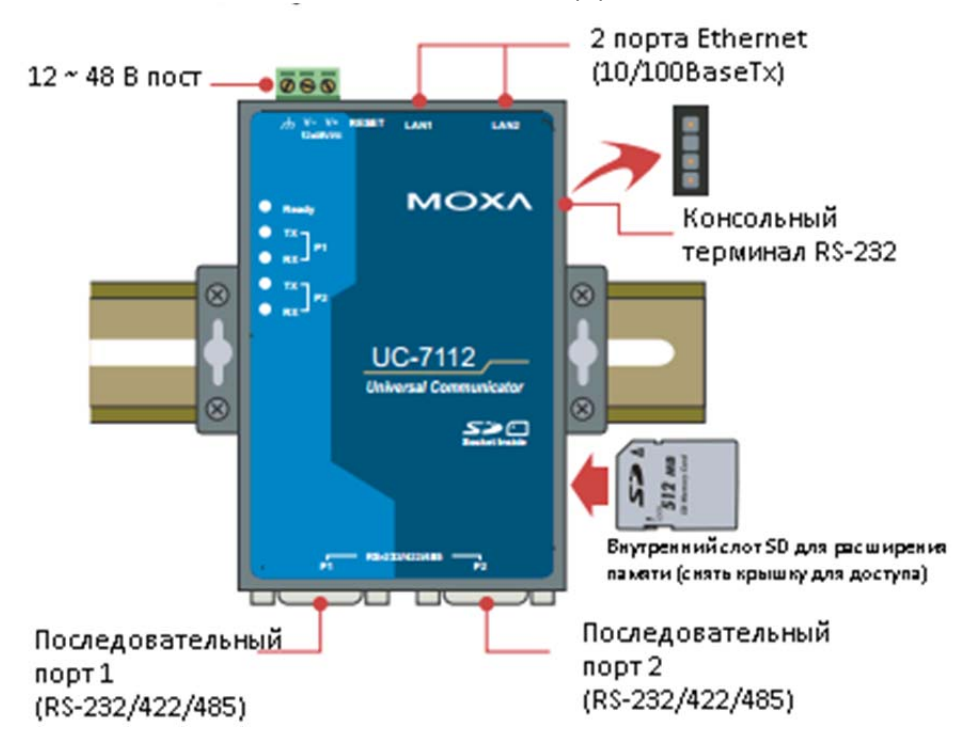

### **Размеры**

Размеры компьютеров UC‐7110, UC‐7112 и UC‐7112 Plus одинаковы.

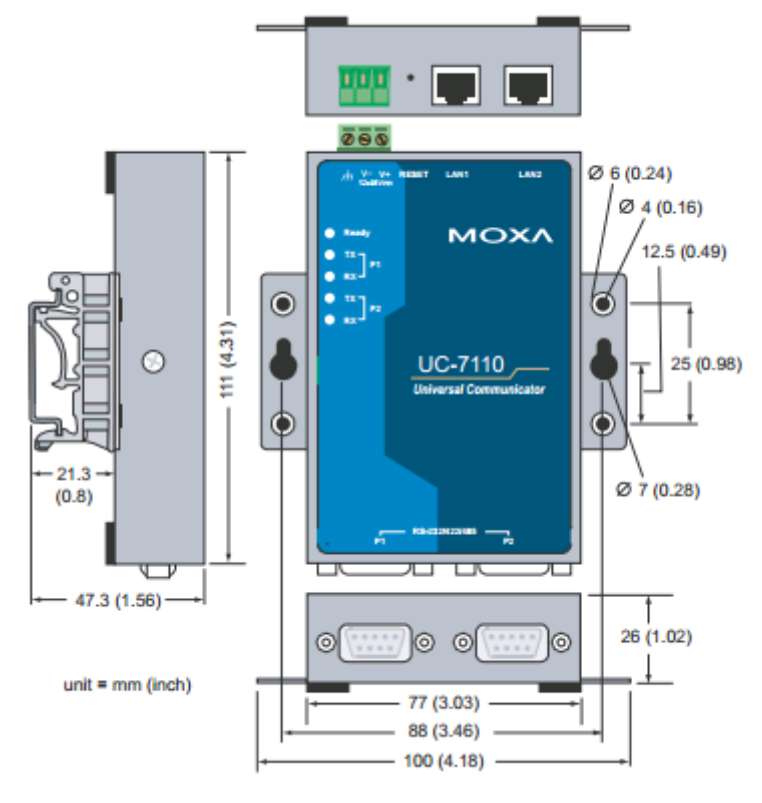

### *UC‐7112 LX Plus UC‐7112, UC‐7110: руководство пользователя*

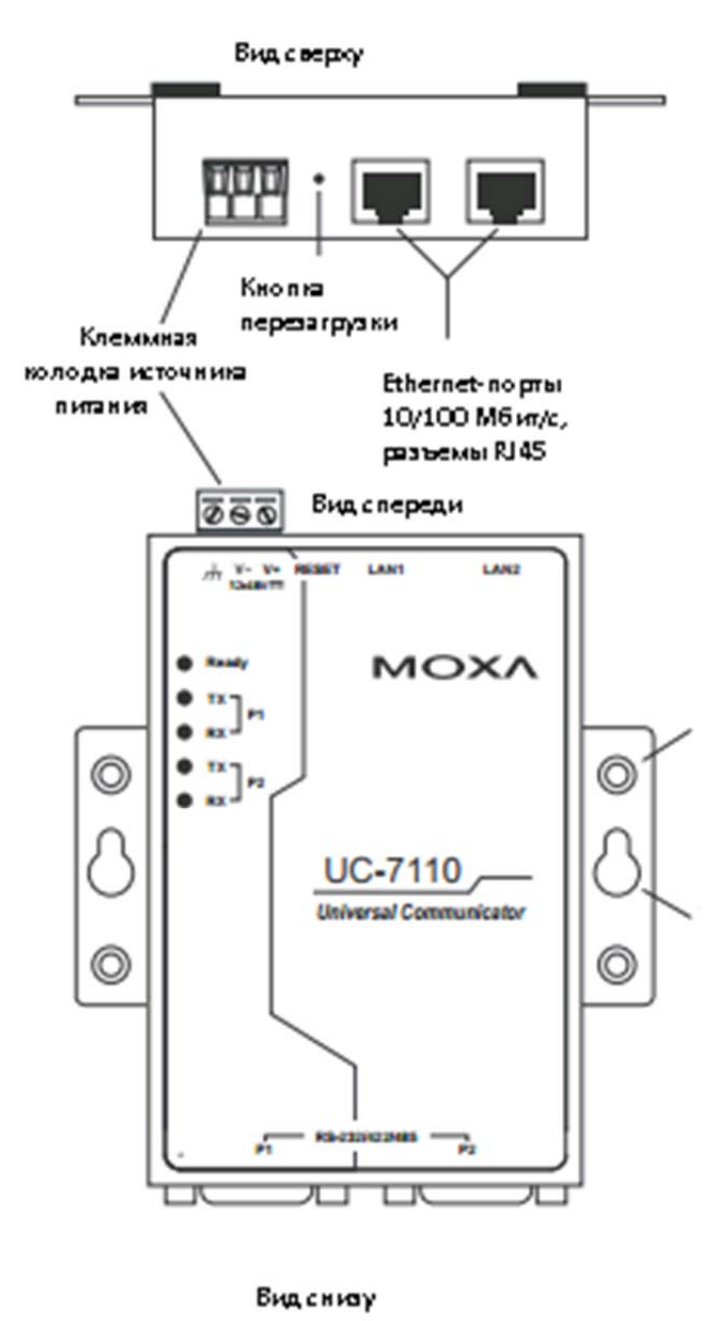

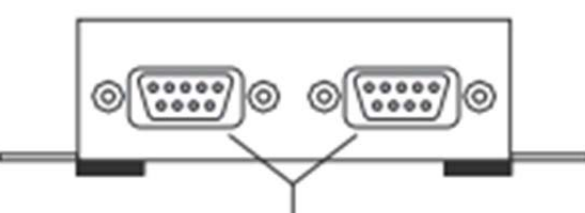

Последовательные порты DB9 "папа"

### **Светодиодные индикаторы**

В следующей таблице представлены значения пяти светодиодных индикаторов, расположенных на передней панели встраиваемых компьютеров серии UC‐71xx.

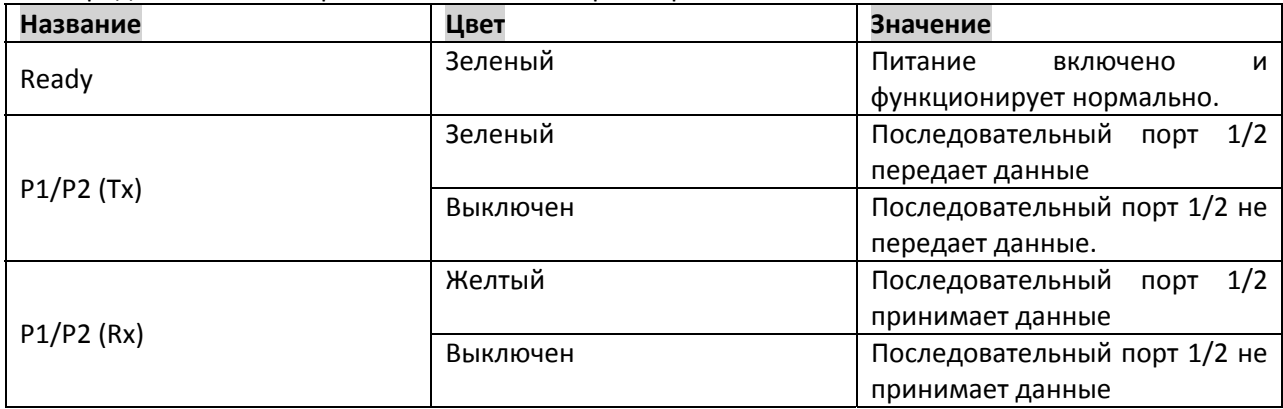

### **Разъем под SD‐карту**

Компьютеры UC‐7112 и UC‐7112 Plus имеют встроенный разъем SD для расширения памяти. Для UC‐7112, карты памяти Secure Digital (SD) совместимы со стандартом SD 1.0 и могут быть использованы для обеспечения увеличения памяти до 1 Гб. Кроме того, компьютер UC‐7112 Plus поддерживает карты памяти Secure Digital High Capacity (SDHC), совместимые со стандартом SD 2.0 и могут быть использованы для обеспечения до увеличения памяти до 16 Гб.

Для установки карты SD снимите внешнюю крышку встроенного компьютера для доступа к SD‐ слоту. Встроенный SD‐слот находится на задней стороне нижней панели, на правой стороне UC‐ 7112 и UC-7112 Plus, ниже заглушки. Вставьте SD-карту непосредственно в гнездо и не забудьте: для того, чтобы извлечь SD‐карту, нужно на нее нажать.

### **Дополнительные функции**

### *Кнопка перезагрузки*

Зажмите кнопку "RESET" в течение более 5 секунд, чтобы загрузить конфигурации по умолчанию. После загрузки заводских настроек система перезагрузится автоматически. При этом светодиод Ready будет мигать в течение первых 5 секунд. Мы рекомендуем Вам использовать эту функцию, только если программное обеспечение не работает должным образом. Для перезагрузки ОС μClinux всегда используйте программную команду перезагрузки (reboot) для того, чтобы защитить целостность хранимых данных. Кнопка сброса не предназначена для жесткой перезагрузки встраиваемых компьютеров серии UC‐71xx.

**ВНИМАНИЕ!** Для встраиваемых компьютеров UC‐7110‐LX и UC‐7112‐LX сброс к заводским настройкам не вызовет переформатирования каталога пользователя, а данные пользователя не будут удалены. Кнопка сброса только вызывает конфигурационный файл, который будет загружен. Все файлы в каталоге /etc вернутся к заводским настройкам, а все другие пользовательские данные останутся нетронутыми в памяти Flash.

Для встраиваемого компьютера UC‐7112‐LX Plus сброс к заводским установкам приведет к переформатированию каталога пользователя, файлы в каталоге /home будут удалены, и все файлы в каталоге /etc вернутся к заводским установкам, а все другие пользовательские данные останутся нетронутыми в памяти Flash.

### *UC‐7112 LX Plus UC‐7112, UC‐7110: руководство пользователя*

Пожалуйста, обратите внимание, что если в каталоге /etc обнаруживаются какие‐либо проблемы, компьютер будет не в состоянии восстановить заводские настройки по умолчанию.

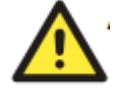

 **ВНИМАНИЕ!** Эта функция действует только тогда, когда каталог пользователя работает корректно. Если каталог пользователя вышел из строя, ядро автоматически загрузит заводские настройки.

### *Часы реального времени*

Встроенные часы реального времени в компьютерах UC‐71xx питаются от литиевого аккумулятора. Мы настоятельно рекомендуем Вам обратиться за помощью в службу технической поддержки Moxa, если появилась необходимость заменить литиевую батарею. Если аккумулятор необходимо заменить, обратитесь в ближайший сервисный центр Moxa.

**ВНИМАНИЕ!** Батарея может взорваться, если заменить на батарею неправильного типа. Чтобы избежать этого, Вы должны быть всегда уверены, что используете правильный тип батарей.

# **3 Подключение компьютера**

В этой главе мы покажем, как для подключить встраиваемый компьютер серии UC‐71xx к сети и к периферийным устройствам.

В этой главе мы рассмотрим следующие темы:

### **Требования к электропроводке**

В этом разделе объясняется, как подключить встраиваемый компьютер серии UC‐71xx к устройствам с последовательным интерфейсом.

Вы должны соблюдать следующие меры предосторожности перед установкой любого электронного устройства:

 Используйте отдельные пути для электропроводки и подключения устройств. Если пути проводов питания и проводка устройства должны пересечься, убедитесь, что провода перпендикулярны в точке пересечения.

**ПРИМЕЧАНИЕ**: Не прокладывайте сигнальные провода и кабели электропитания в одном коробе. Чтобы избежать помех, провода с различными характеристиками сигнала необходимо прокладывать отдельно.

- Используйте тип сигнала, переданного по шине, чтобы определить, какие провода должны храниться отдельно. Правило гласит, что провода с одинаковыми электрическими параметрами могут быть проложены вместе.
- Держите кабели входных и выходных цепей отдельно.
- Желательно маркировать кабели от всех устройств в системе.

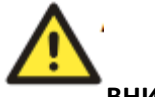

### **ВНИМАНИЕ!**

#### Безопасность прежде всего!

Обязательно отключите шнур питания перед установкой и/или подключением проводов к встраиваемому компьютеру серии UC‐71xx.

Будьте осторожны при электромонтаже!

Рассчитайте максимально возможный ток в каждом проводе питания и в общем проводе. Соблюдайте все электротехническим правилам и нормы, диктующие максимально допустимый ток для каждого размера провода.

Если ток превышает допустимое значение, проводка может нагреться и нанести серьезный ущерб Вашему оборудованию.

Внимание! Горячо!

Будьте осторожны при обращении со встраиваемым компьютером серии UC‐71xx. Когда он включен, внутренние компоненты компьютера выделяют тепло, и, следовательно, внешний корпус может нагреваться.

### *Подключение питания*

Подключите оголенный конец провода к клеммной колодке адаптера питания 12‐48 В постоянного тока встраиваемого компьютера серии UC‐71xx. Если питание подается должным образом, "Ready" будет светиться зеленым цветом после 25‐30 секундной задержки.

### *Заземление встраиваемого компьютера серии UC‐71xx*

Заземление помогает существенно снизить воздействие шума, вызываемого электромагнитными помехами (EMI). Подключите провод от винта заземления к поверхности заземления перед подключением устройств.

**ВНИМАНИЕ!** Это устройство должно быть установлено на хорошо заземленную поверхность, такую как металлическая панель.

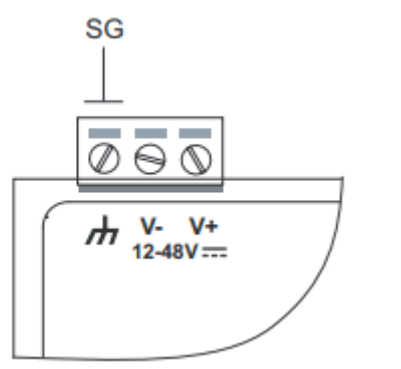

SG: Контактом экранирующего заземления (иногда называется «защитное заземление») является контакт самый левый контакт 3‐ контактного разъема питания (терминального блока), если смотреть, как показано на рисунке слева. Подключите провод SG к соответствующей заземленной металлической поверхности.

## **Подключение кабелей для передачи данных**

В этом разделе рассказывается о порядке подключения компьютера серии UC‐71xx к сети, к последовательным устройствам, а также к последовательной консоли.

### *Подключение сети Ethernet*

Подключите один конец коммуникационного кабеля к Ethernet‐порту 10/100M компьютера UC‐ 71xx, а другой конец кабеля – к коммутатору сети Ethernet. Если кабель подключен правильно, на компьютере серии UC‐71xx будет индицировано установленное Ethernet‐ подключение одним из следующих способов:

- Верхний правый светодиод на разъеме засветится зеленым при подключении к сети Ethernet на скорости 100 Мбит/с
- Верхний левый светодиод на разъеме непрерывно засветится оранжевым при подключении к сети Ethernet на скорости 10 Мбит/с
- Светодиоды мигают, когда Ethernet‐пакеты передаются или поступают

Порты Ethernet LAN 1 и LAN 2 10/100 Мбит/с используют 8‐контактные разъемы RJ45. Назначения контактов для этих портов приведены в следующей диаграмме.

### **8‐контактные разъемы RJ45**

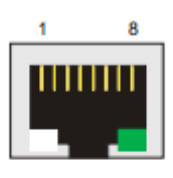

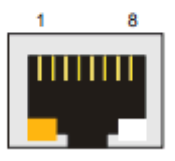

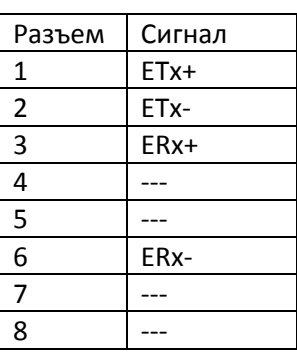

### *Подключение последовательных устройств*

Подключите встраиваемый компьютер серии UC‐71xx к последовательному устройству(ам) с помощью последовательного кабеля.

Два последовательных порта (P1 и P2) с разъемами DB9 «папа» могут быть программно настроены на интерфейсы RS‐232, RS‐422 или RS‐485. Назначения контактов приведены в следующих таблицах:

#### **Порт DB9 «папа»**

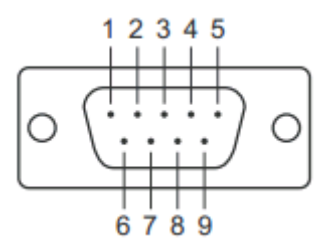

### **Назначения контактов для RS‐232/422/485**

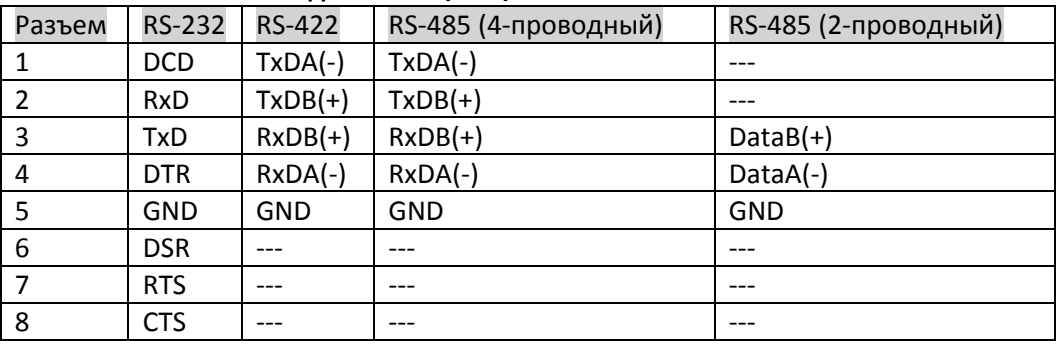

### *Консольный последовательный порт*

Последовательный консольный порт имеет 4‐контактный штырьковый разъем RS‐232. Он предназначен для подключения к компьютеру оператора по последовательному порту для программирования или для отладки UC‐71xx.

#### **Последовательный порт консоли и назначение контактов**

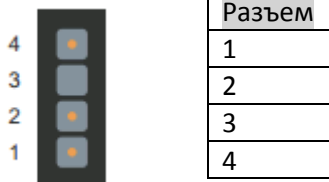

Сигнал T<sub>x</sub>D **RxD** NC 4 GND

**Последовательный кабель консоли** 

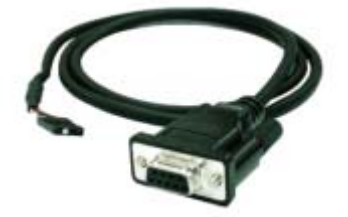